# Understanding migration development in Drupal 8

Strategies and tools to see what's happening

## **Dan Montgomery**

+ Senior Engineer and Technical Architect, Palantir.net

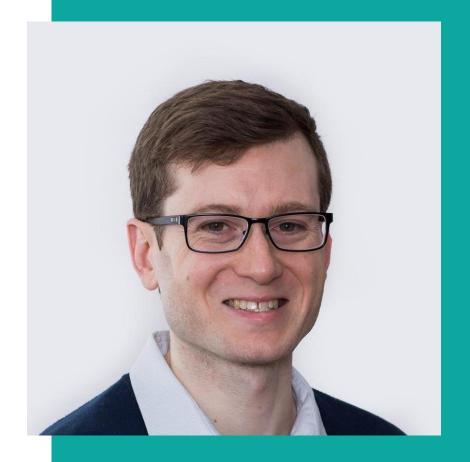

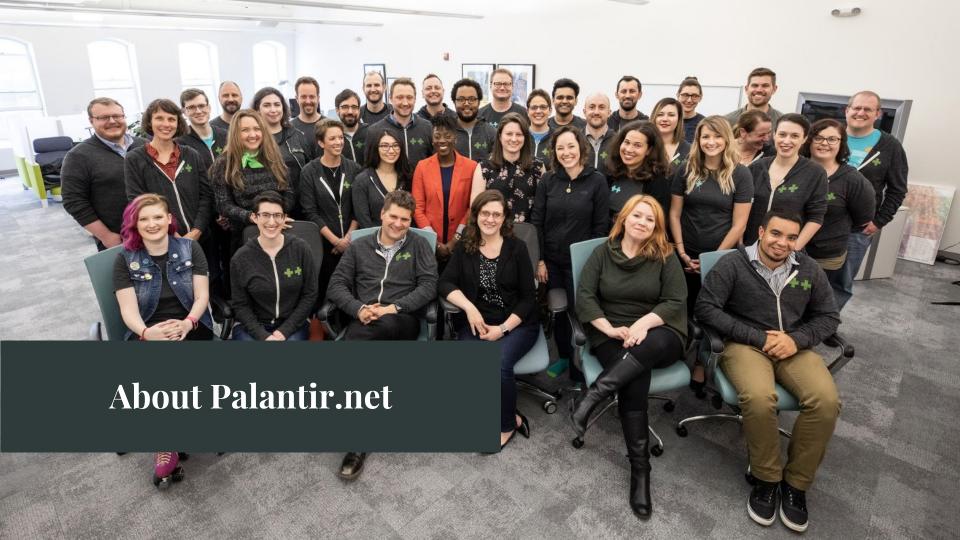

# **Table of Contents**

Overview of migration

Automated testing

Building a migration

How to run migrations

Planning for manual clean up

# Overview of automated content migration

Source data

Destination entities

Migration

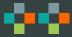

#### **Source data**

Database Flat files

MySQL YAML

Drupal 6 CSV

Drupal 7 JSON

#### **Destination entities**

Nodes

**Node Translations** 

Files

Media

Paragraphs

Etc

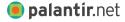

## **Migration**

Custom migration module

Supported by Drupal 8 modules

Migrate (Drupal core)

Migrate Plus

Contrib modules

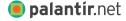

# **Automated testing**

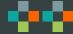

#### **Automated testing use cases**

Test driven development

Create tests first using example content

Write migration to make tests pass

Reduce regressions

Confirm plugins are working as expected

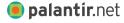

#### **Automated testing strategy**

**Behat** 

Static source data example

Test data directly on the new site

Palantir Behat Extension

https://github.com/palantirnet/palantir-behat-extension

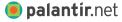

## **Automated testing example**

```
Qapi Qmigration
Feature: Article migration
 Given I run the article migration
 When I load a migrated article
  Then I should see that the content is the same
  Scenario: Simple fields
   When I examine the "article" node with title "My Example Article"
    Then entity field "title" should contain "My Example Article"
   And entity field "langcode" should contain "und"
   And entity field "uid" should contain "admin"
   And entity field "status" should contain "1"
   And entity field "field date published" should contain
"2018-01-01T19:30:00"
```

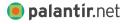

# Automated testing paragraph example

```
Qapi Qmigration
Feature: Example paragraph
 Given I run the paragraph migration
 And I run the node migrations
 When I load an example paragraph
  Then I should see that the content is the same
  Scenario: Example on article
    When I examine the "article" node with title "My Example Article"
    Then paragraph field "field paragraphs" should be of type "example"
  Scenario: Heading field
    When I examine the "article" node with title "My Example Article"
   And I examine paragraph "2" on the "field paragraphs" field
    Then entity field "field heading" should contain "Example heading"
```

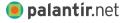

# Building out the migration

Scaffolding

What does a completed migration look like?

Create a migration starting point

Explore the data

Map source to destination

Managing relationships

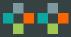

# Scaffolding

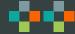

### Migration module components

Configuration (YAML) Custom Plugins

Source Source

Destination Destination

Process Process

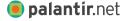

#### **Create a custom module**

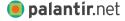

## Migration configuration: Uninstall hook

```
/**
 * Implements hook uninstall().
 * /
function example migration uninstall() {
  $config files = [
    'migrate plus.migration.example node page',
    'migrate plus.migration group.example node',
 ];
  foreach ($config files as $config file) {
    \Drupal::configFactory()->getEditable($config file)->delete();
```

#### Migration groups

Shared details, including connection details

Add a database to settings.php

Define a group that uses that database

Add `migration\_group: example\_migration` to your migrations

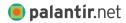

# What does a completed migration look like?

#### Migration configuration

example\_migration/config/install/migrate\_plus.migration.example\_article.yml

```
label: Example Article
                                     destination:
id: example article
                                       plugin: entity:node
migration group:
                                     source:
example group
                                       plugin: d7 node
                                       node type: article
migration dependencies: {}
                                     process:
                                       title: title
                                       type:
                                         plugin: default value
                                         default value: article
```

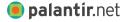

# Create a migration starting point

Identify the destination

Copy an example (if possible)

Identify the source

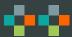

## **Identify the destination: Classes**

Destination classes in core / contrib modules

```
`drupal_migrate` module has many of them
```

```
`src/Plugin/migrate/destination/`
```

`@MigrateDestination`annotation

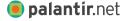

## **Identify the destination: IDs**

Simple class

```
* id = "url_alias" (in annotation)
```

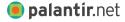

#### **Derivative classes**

Very common

Dynamically create source and destination classes based on a deriver class and parameters

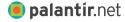

### **Identify the destination: IDs**

#### Derivative class

```
* destination:

* plugin: entity_revision:node

* default_bundle: article
```

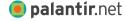

#### Copy an example

#### Annotation documentation

core/modules/migrate/src/Plugin/migrate/destinati
on/EntityRevision.php

#### **Example migration**

Search for `plugin: url\_alias` (plugin: [destination ID])
core/modules/path/migrations/d7 url alias.yml

Find an article online

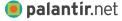

#### **Identify the source**

```
From example
    source:
         plugin: d7 url alias
Look up the id
    `id = "d7 url_alias"`
Search for sources
    `drupal migrate` module
    `src/Plugin/migrate/source/`
    `@MigrateSource`annotation
```

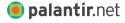

# Running migrations

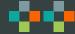

#### **Running migrations with Drush**

#### List migrations

`drush ms`

#### List migrations in a group

`drush ms --group=[name of group]`

#### Run a full migration

#### Number of rows

`drush mim [name of migration] --limit=10`

#### Selected rows

`drush mim [name of migration] --idlist=1,2,3,99`

#### Roll back a migration

`drush mr [name of migration]`

#### Reset a migration if an error occurs

`drush mim [name of migration] ` drush mrs [name of migration] `

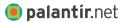

# How to re-run migrations

## Uninstall and reinstall the migration module

drush pm-uninstall
example\_migration -y && drush
en example migration -y

#### Use config\_devel

Add your migration files to Auto Import

/admin/config/development/config
\_devel

Load a page in the browser to reload all config

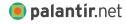

#### How to run migrations on sample data

Limit with drush options

```
`drush mi example_migration --idlist=123 --limit=1 `
```

Can be slow because all the other IDs are read, just not fully processed

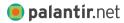

## How to run migrations on sample data

Limit with source plugin query

Add a filter to your query so that only that record is read in

May need to create your own source plugin wrapper that extends the base class

```
/**
  * {@inheritdoc}
  */
public function query() {
  $query = parent::query();
  $query->condition('n.nid', 123);
  return $query;
}
```

palantir.net

# Explore the data

Explore the destination

Explore the source

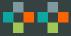

#### **Explore the destination**

View the field configuration

```
/admin/structure/types/manage/[CONTENT TYPE]/fields
```

#### Devel

Create an example of the content

View the node on the devel tab

/devel/node/123

`#values`field

(optional) use vardumper module to make it easier

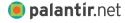

#### **Explore the destination: Devel example**

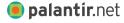

#### Using Devel with page-less entities

Go to 'devel/php'.

Example of loading paragraphs and paragraph translations.

```
// Load a node.
$node = \Drupal::entityManager()->getStorage('node')->load(123);
// Load the paragraphs on a node.
$field = $node->get('field_paragraphs');

$paragraphs = $field->referencedEntities();
// Load the first paragraph.
$paragraph = $paragraphs[1];

dpm($paragraph);
// Load a paragraph translation.
$paragraph_es = $paragraph->getTranslation('es');

dpm($paragraph_es);
```

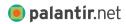

## **Explore the source**

Drupal site

Use the methods listed for the destination

All source

Create a debug process plugin

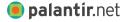

#### Debug process plugin

```
namespace Drupal\example migration\Plugin\migrate\process;
use Drupal\migrate\ProcessPluginBase;
use Drupal\migrate\MigrateExecutableInterface;
use Drupal\migrate\Row;
/**
 * @MigrateProcessPlugin(
     id = "debug",
    handle multiples = true
 * )
 * /
class Debug extends ProcessPluginBase {
  /**
   * {@inheritdoc}
  public function transform($value, MigrateExecutableInterface $migrate executable, Row $row,
$destination property)
    print r(PHP EOL . 'Debug: ' . PHP EOL);
   if (isset($this->configuration['method']) && $this->configuration['method'] == 'row') {
      print r($row->getSource());
    else H
      print r($value);
    print PHP EOL;
    return $value;
```

palantir.net

src/Plugin/migrate/process/Debug.php

## Debug process plugin: Command line

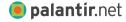

#### Debug process plugin: Xdebug

Add a processing step

Add a breakpoint to your process plugin

Run the migration through the browser

admin/structure/migrate/manage/example group/migrations

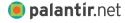

**o** palantir.net

# Map source to destination

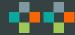

#### Map source to destination

Create one entry per field in the destination under 'process'

Identify an example from the source data

Run and re-run the migration on that example

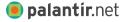

## **Process plugins**

Find examples in existing migrations

```
`src/Plugin/migrate/process/`
```

`@MigrateProcessPlugin` annotation

Reference online documentation

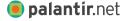

#### Online references

#### Migrate API process plugin overview

https://www.drupal.org/docs/8/api/migrate-api/migrate-process-plug ins

#### Migrate API process configuration syntax

https://www.drupal.org/docs/8/api/migrate-api/migrate-process-plug ins/migrate-process-overview

#### Drupal core process plugin reference

https://api.drupal.org/api/drupal/namespace/Drupal%21migrate%21Plugin%21migrate%21process

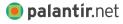

#### **Process plugins: Custom**

If you need to perform complex logic, you can create your own plugins

```
public function transform($value,
MigrateExecutableInterface $migrate_executable, Row
$row, $destination_property) {
    $value
    $row->getSource() (all values)
```

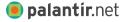

**palantir**.net

# **Managing** relationships

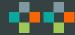

## **Entity relationships**

Dependencies

Run migrations in an order

Stubs

Create empty content as needed

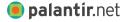

#### **Entity relationships: Repeat runs**

May want to run migrations twice if you want to avoid stubs

For example: articles that reference other articles

The system doesn't know what type of node to create

Avoid broken references

`drush mim [migration] --update`

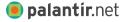

# What content needs manual cleanup?

## Migration tags vocabulary

Clean up content post-automated migration

Vocabulary of migration tags

Example: Has Embedded HTML

Add term reference fields to content types

Tag during the process stage

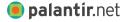

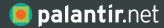

# Thank You.

622 Davis Street, Suite 400Evanston, IL 60201773.645.4100

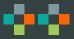

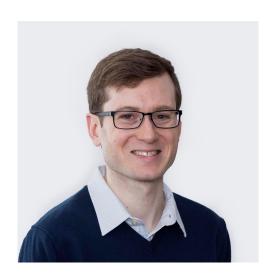

Dan Montgomery Senior Engineer and Technical Architect

opalantir.net

## Questions?

## PLEASE PROVIDE YOUR FEEDBACK!

mid.camp/262

The top rated sessions will be captioned, courtesy of Clarity Partners

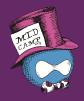

# CONTRIBUTION DAY Saturday 10am to 4pm

You don't have to know code to give back!

New Contributor training 10am to Noon with **AmyJune Hineline** of Kanopi Studios

#### **Temporary process fields**

```
_nid:
    plugin: migration_lookup
    source: nid
   migration:
      - example_article
    no stub: true
    plugin: skip on empty
    method: row
_redirect:
  plugin: concat
  source:
    - constants/redirect_prefix
    - '@ nid'
redirect redirect/uri:
  plugin: d7_path_redirect
  source:
    - '@ redirect'
```

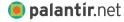

#### Where to add data?

#### Source plugin

query()

Runs once

prepareRow(Row \$row)

Good to add fields when data is only available from the source dataset

Once per row

#### **Process plugin**

transform()

Good for transforming data

Once per row

Access to the Drupal 8 site

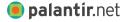

#### **Translations**

Create a default and translations migration

Look up the ID of the default during the translation migration

```
process:
   nid:
    plugin: migration
    source: tnid
    migration: example node blog post
```

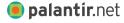